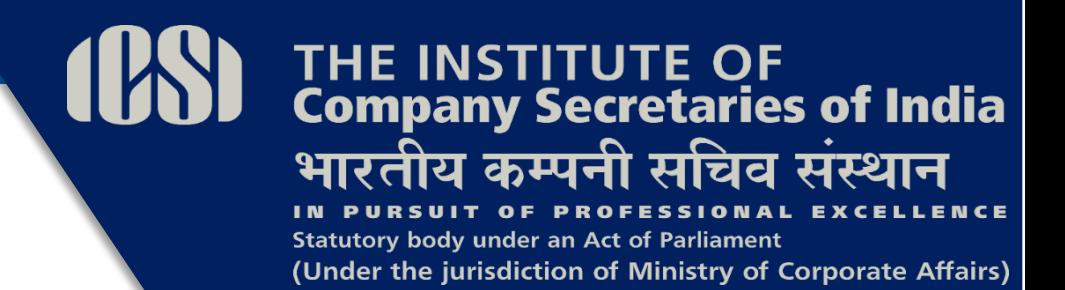

# **SUPPLEMENT PROFESSIONAL PROGRAMME (NEW SYLLABUS)**

# *for*

## *December, 2020 Examination*

### **SUBJECT NAME**

### **MODULE 3**

#### **PAPER 9.7**

**Valuations & Business Modelling**

*Disclaimer: This document has been prepared purely for academic purposes only and it does not necessarily reflect the views of ICSI. Any person wishing to act on the basis of this document should do so only after cross checking with the original source.*

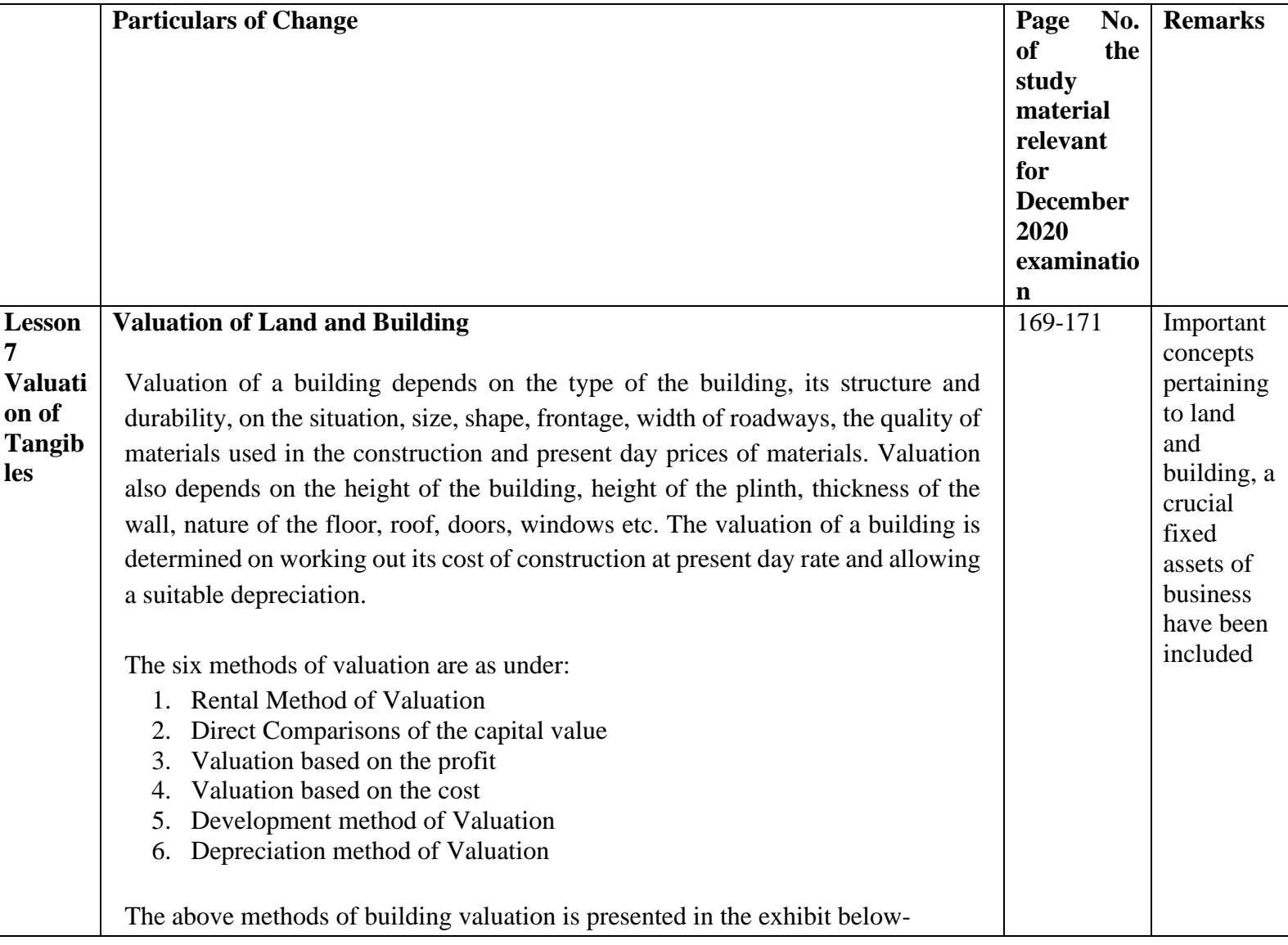

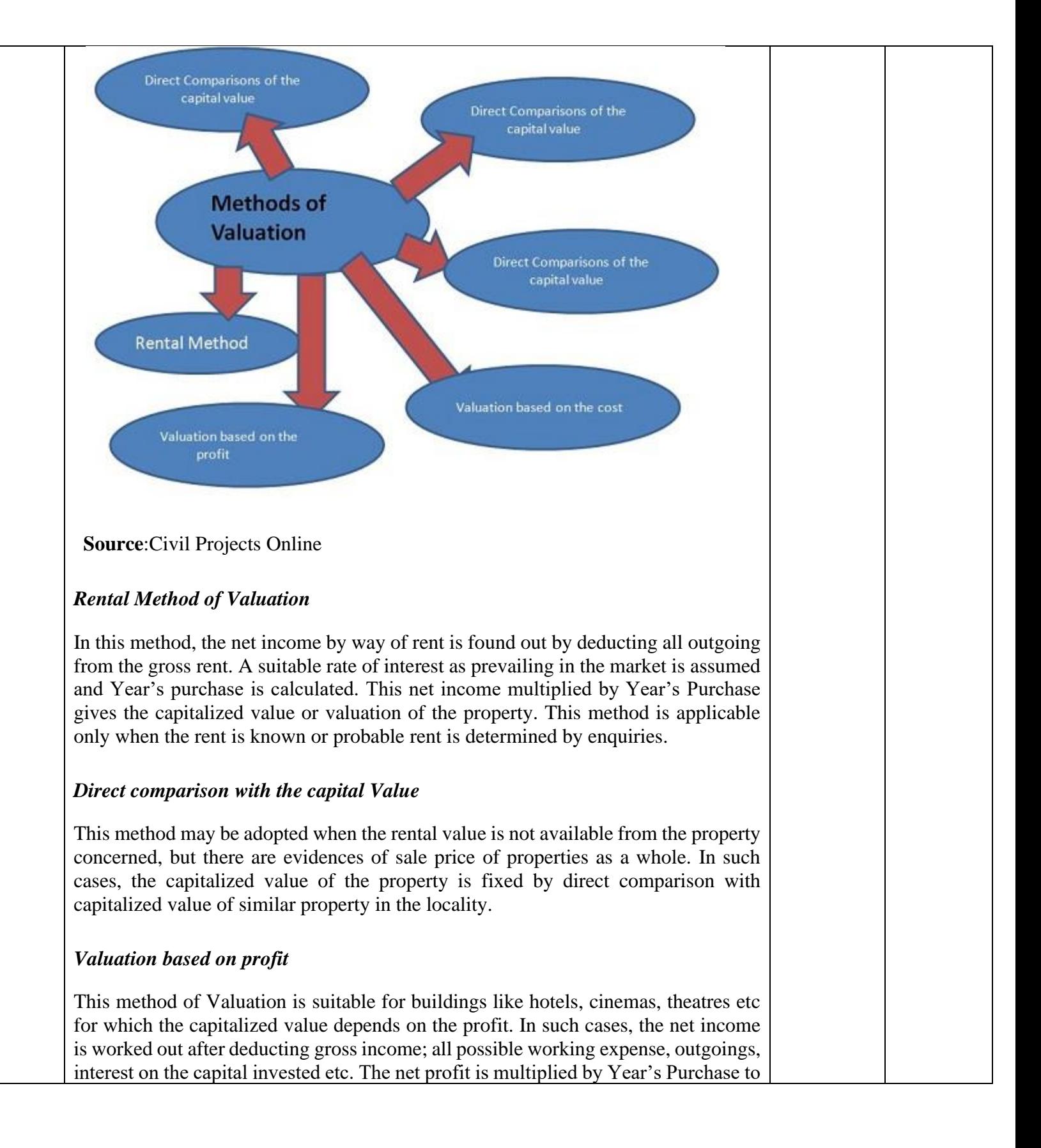

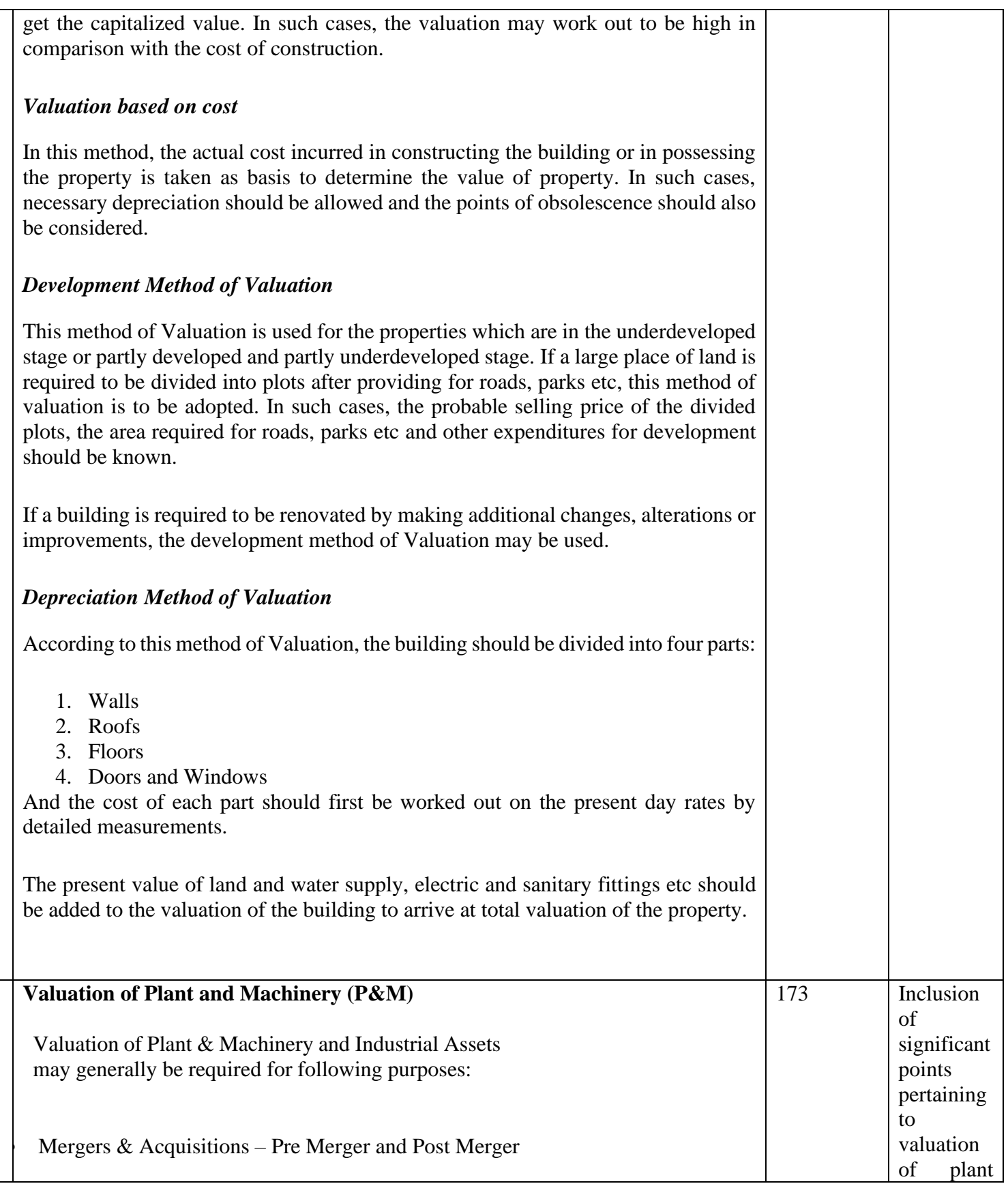

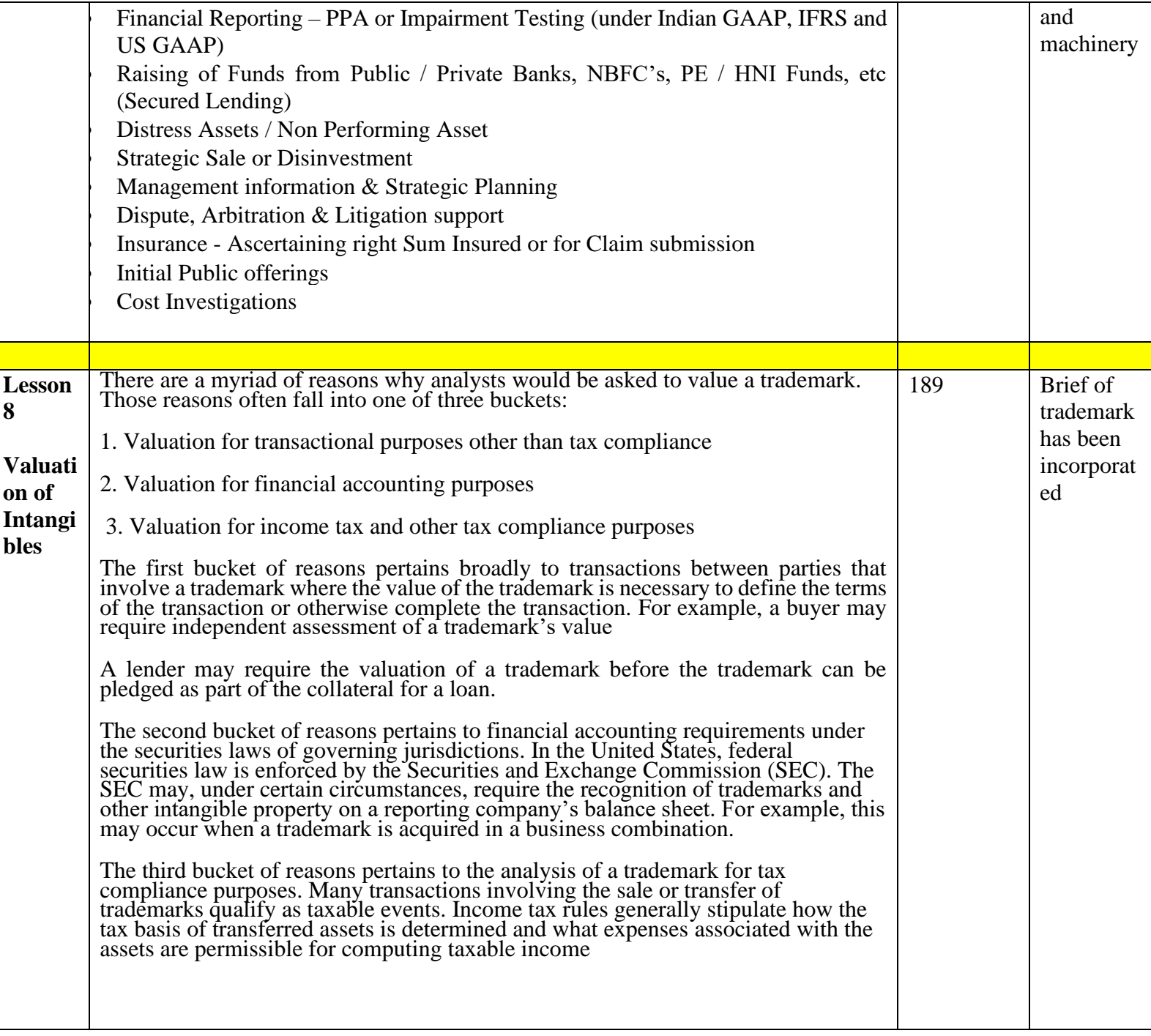

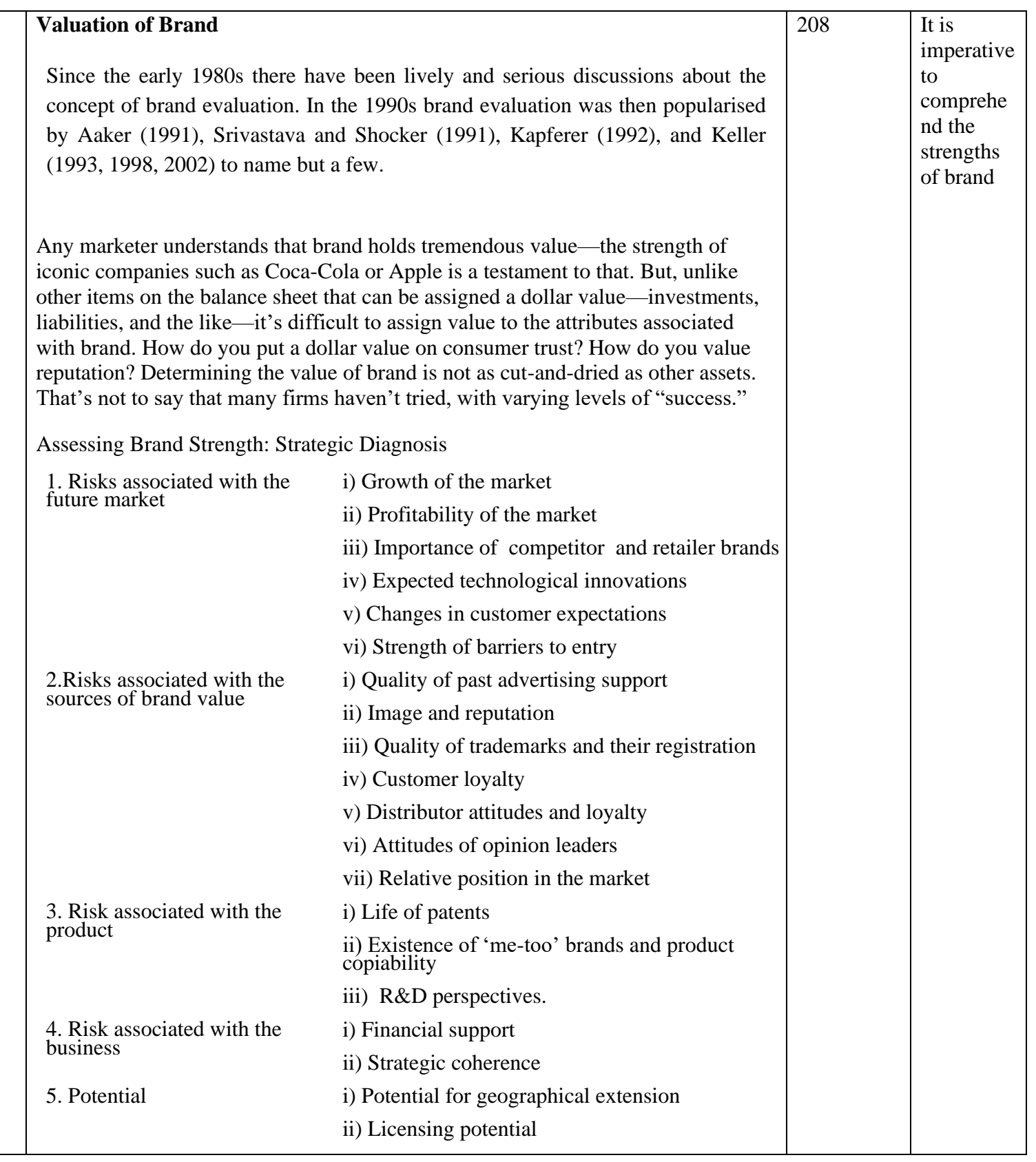

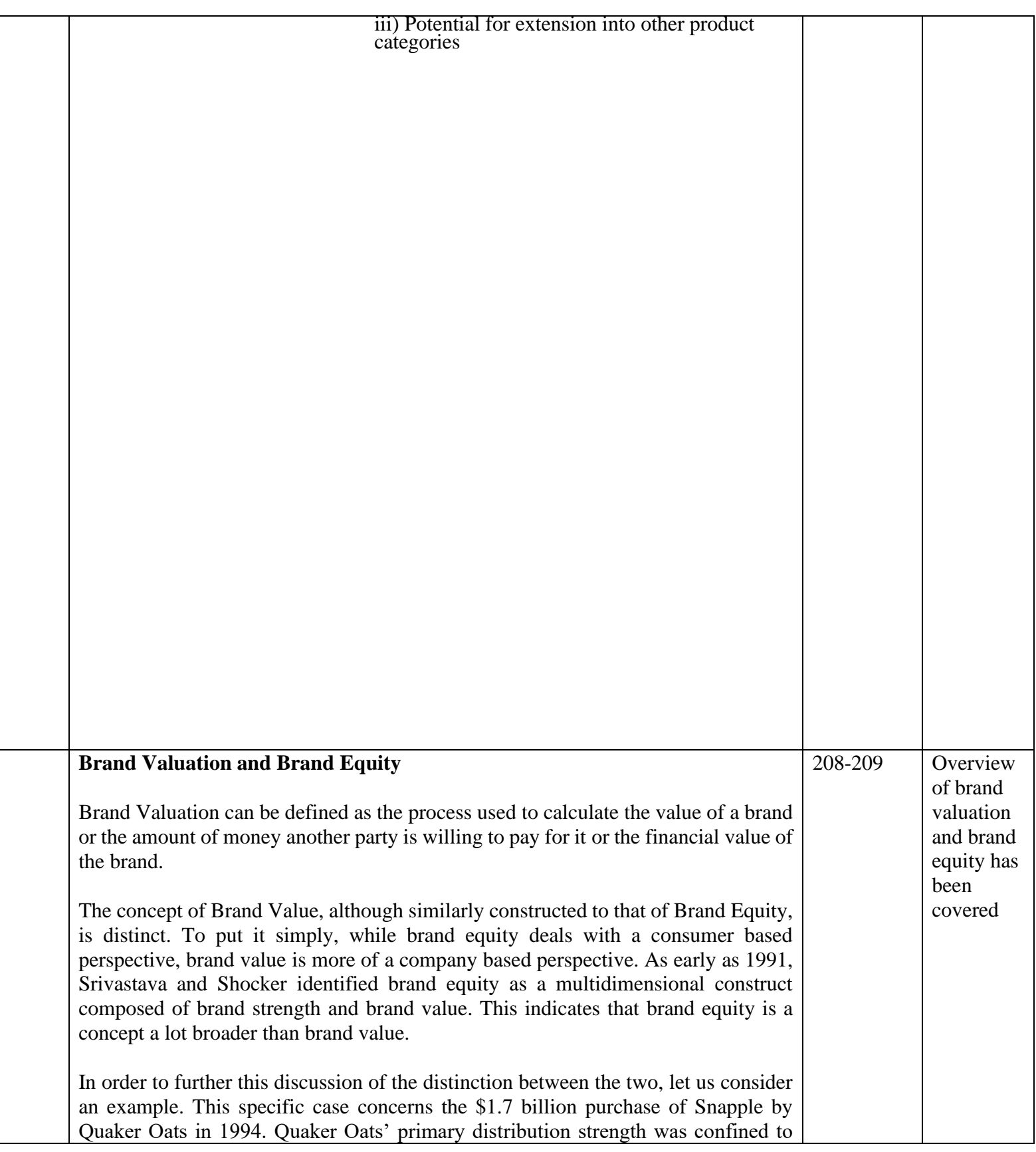

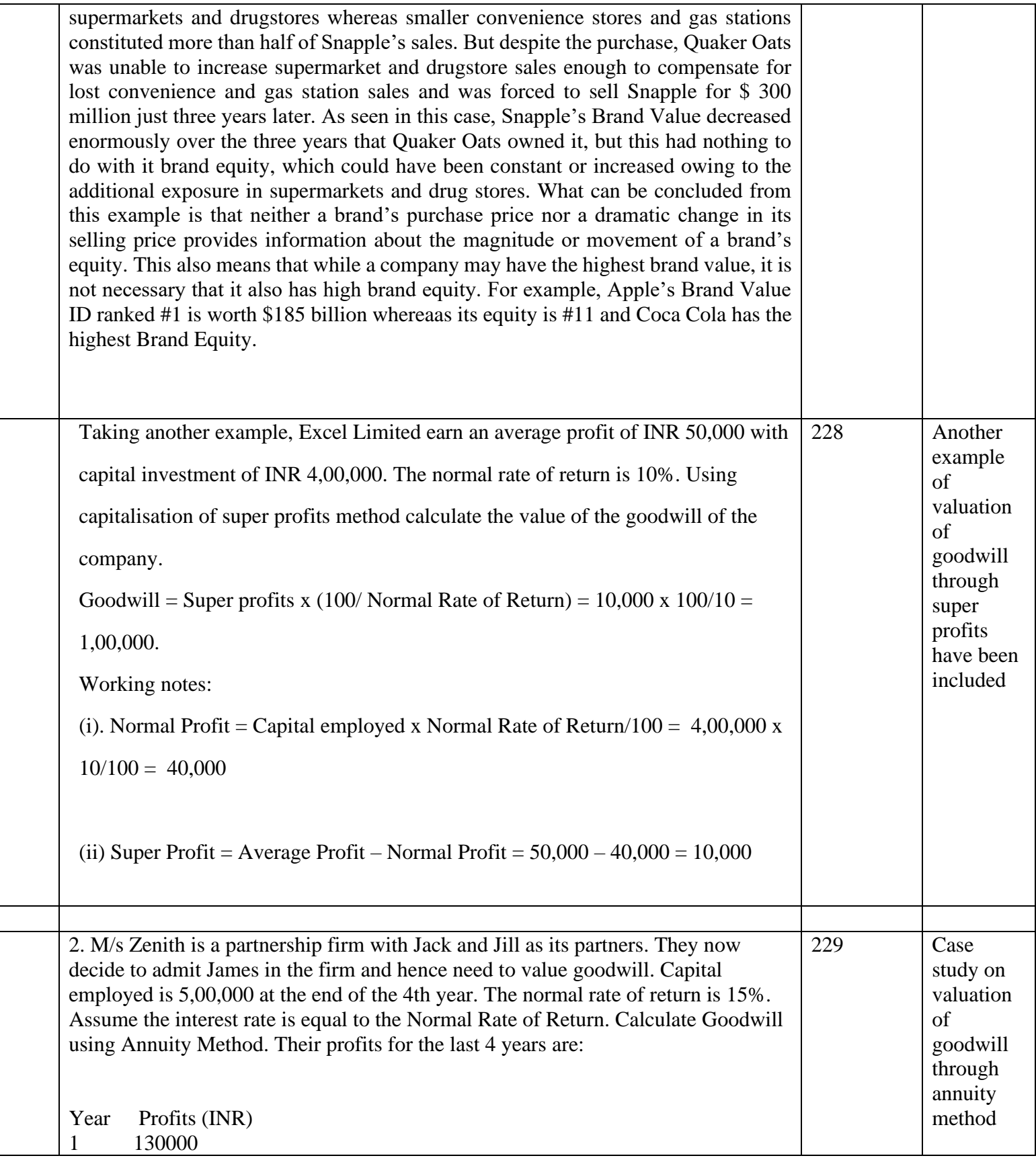

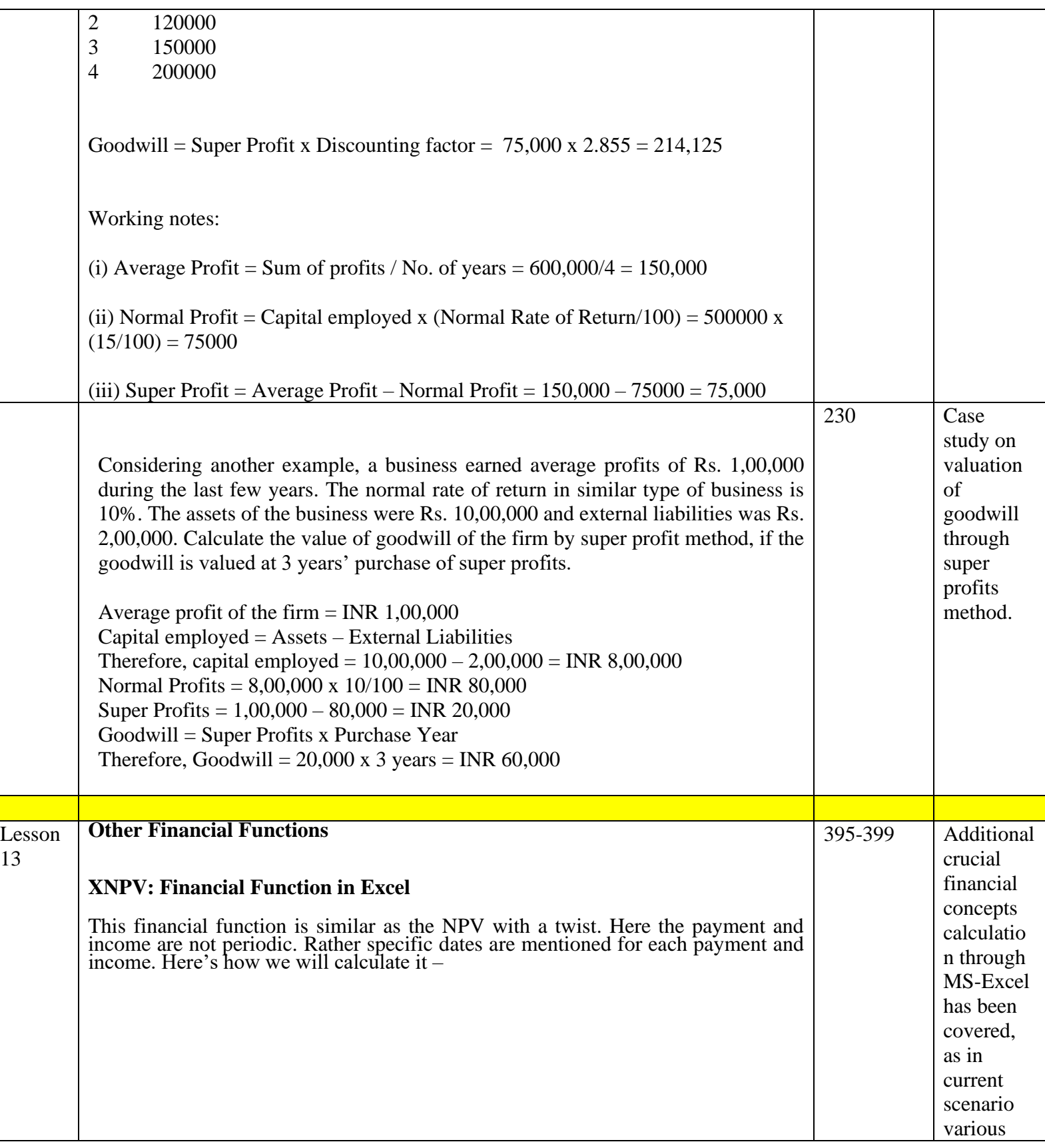

 $\mathbf{L}$ 

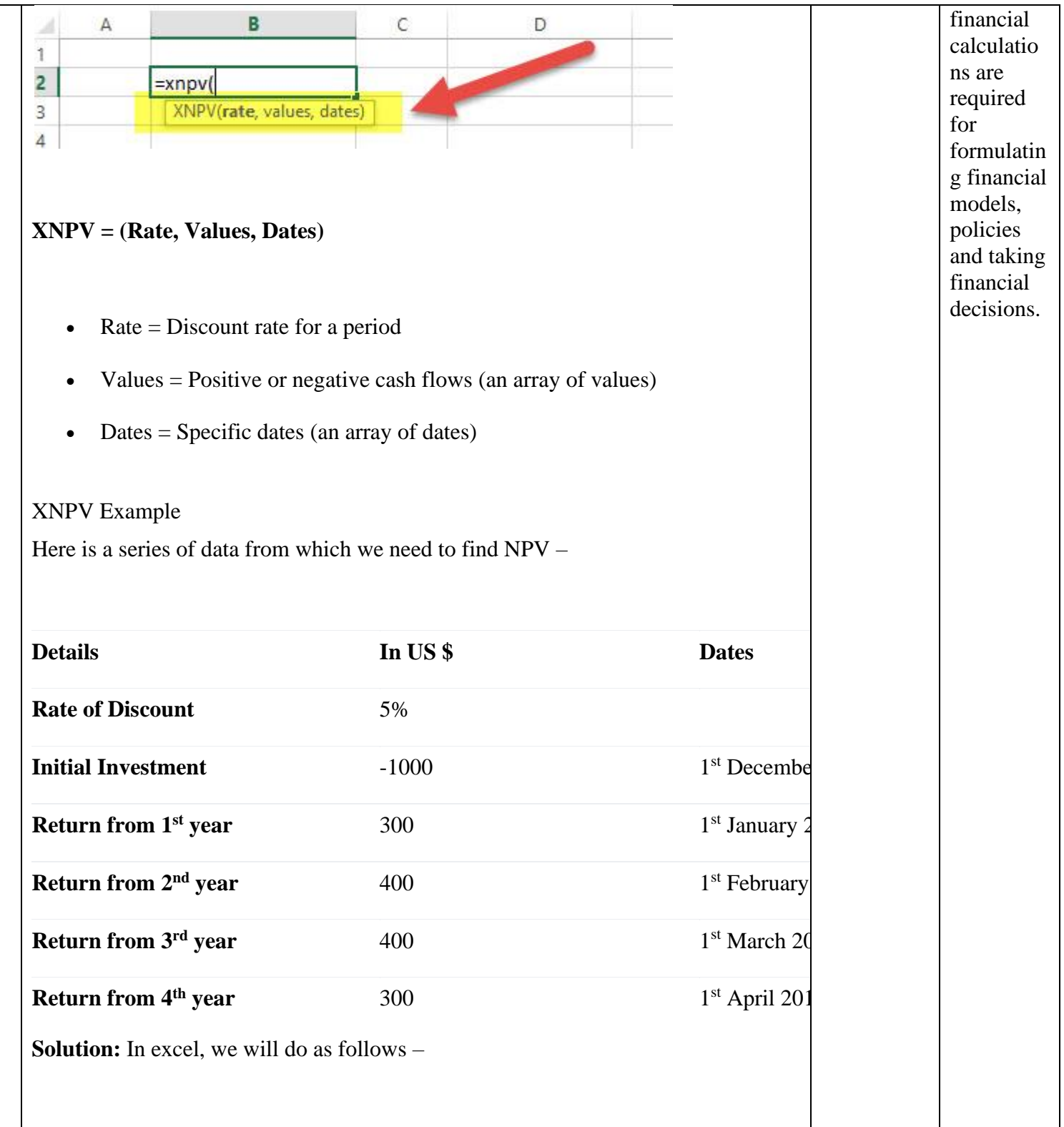

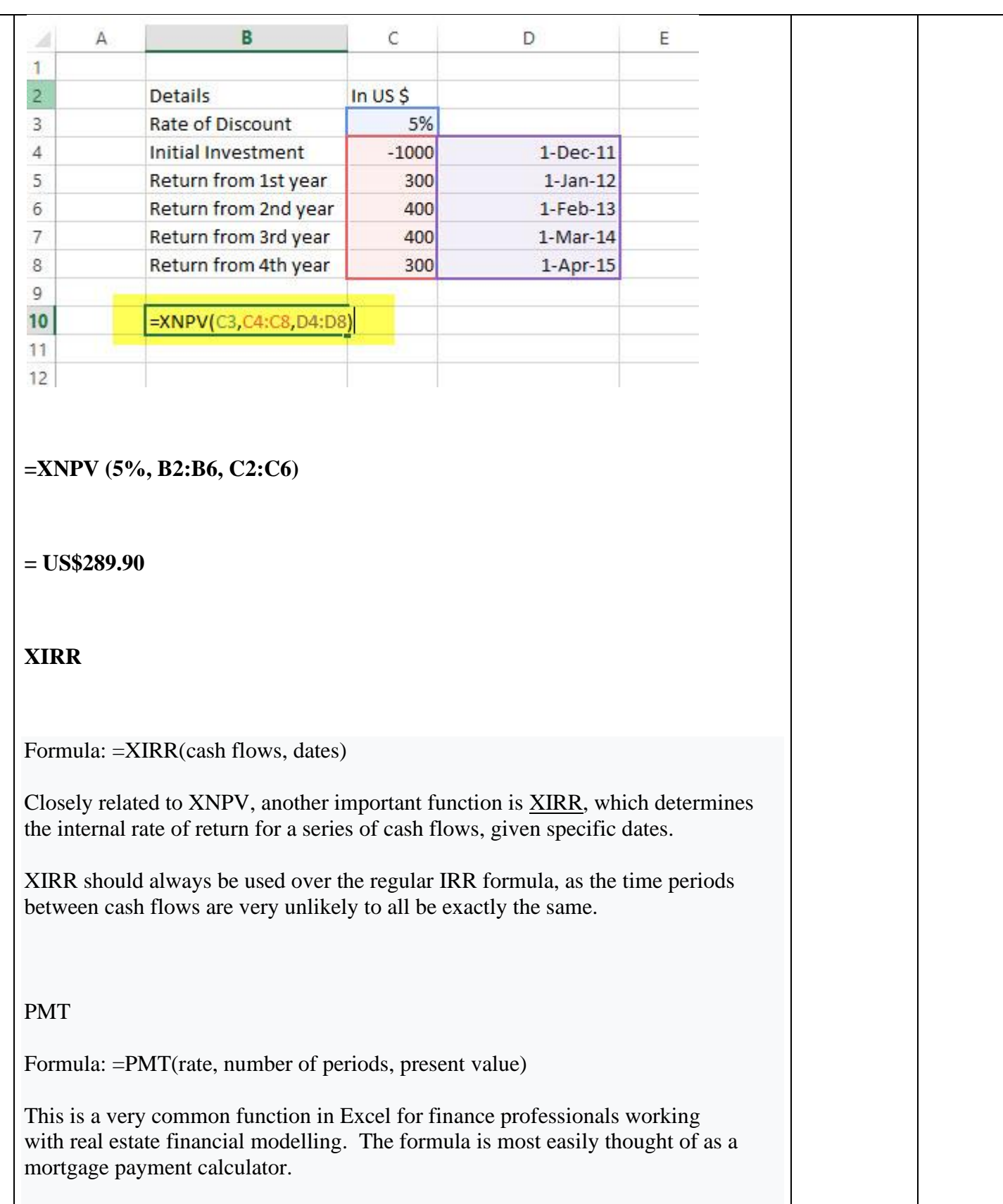

Τ

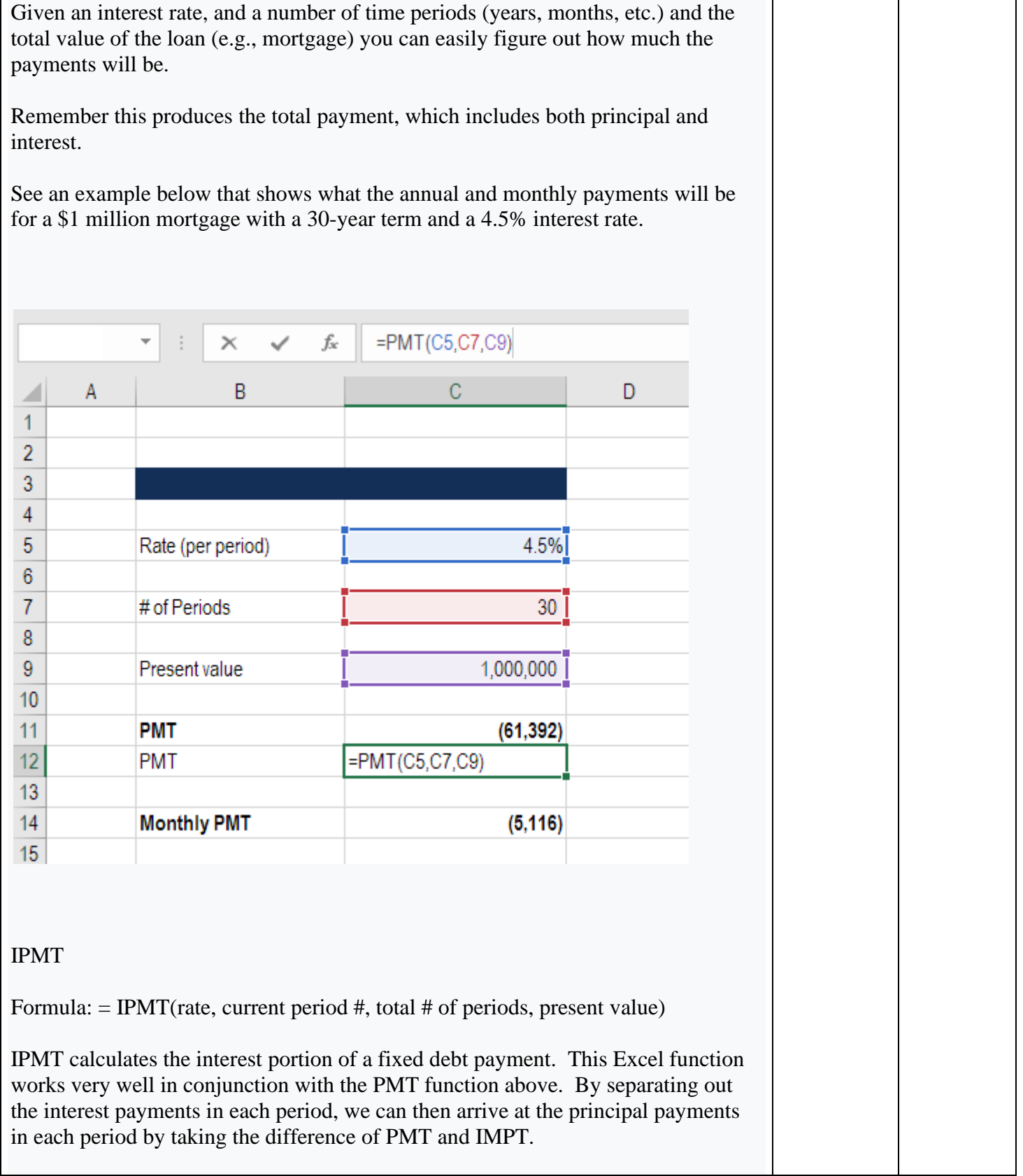

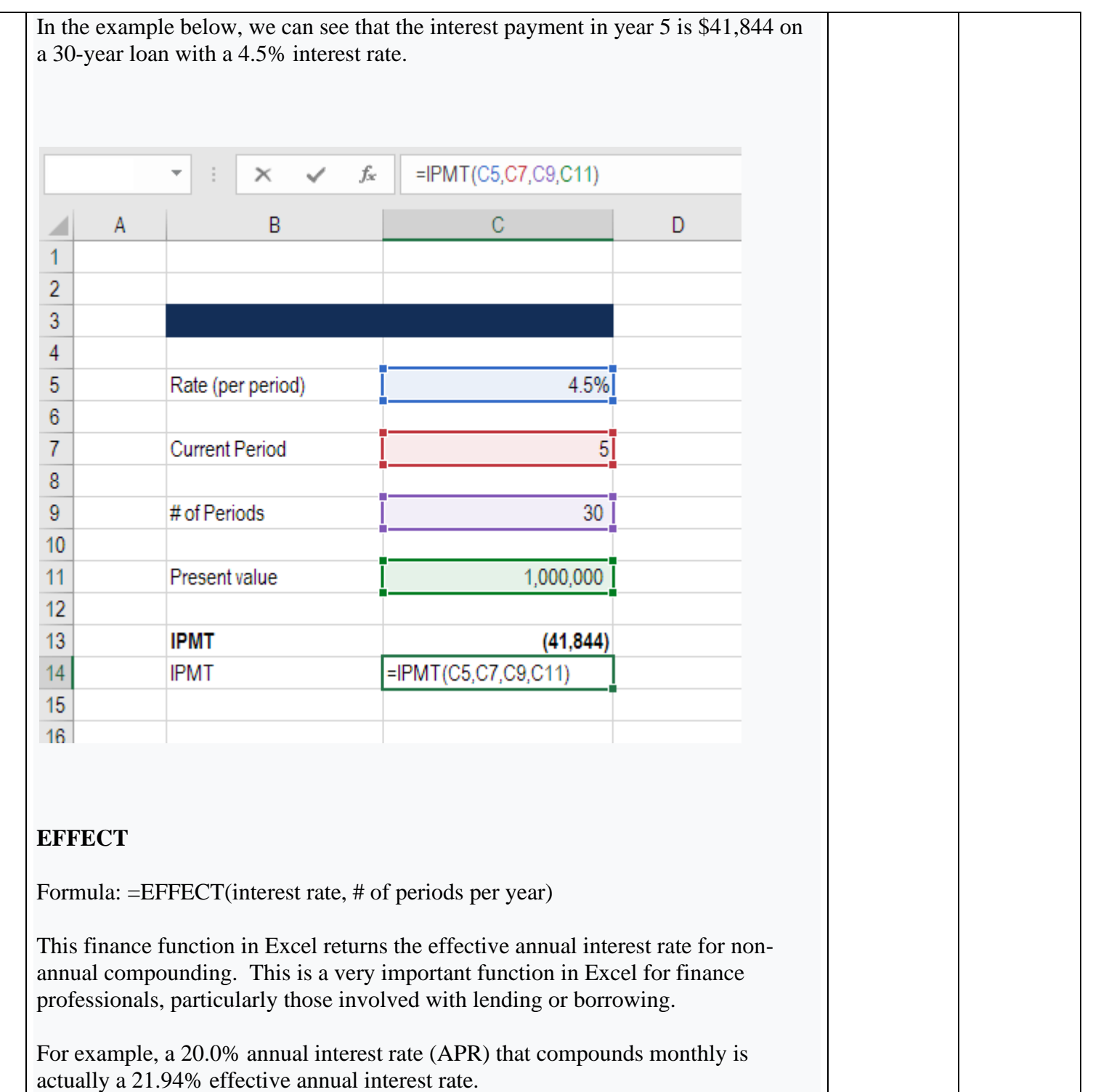

See a detailed example of this Excel function below.

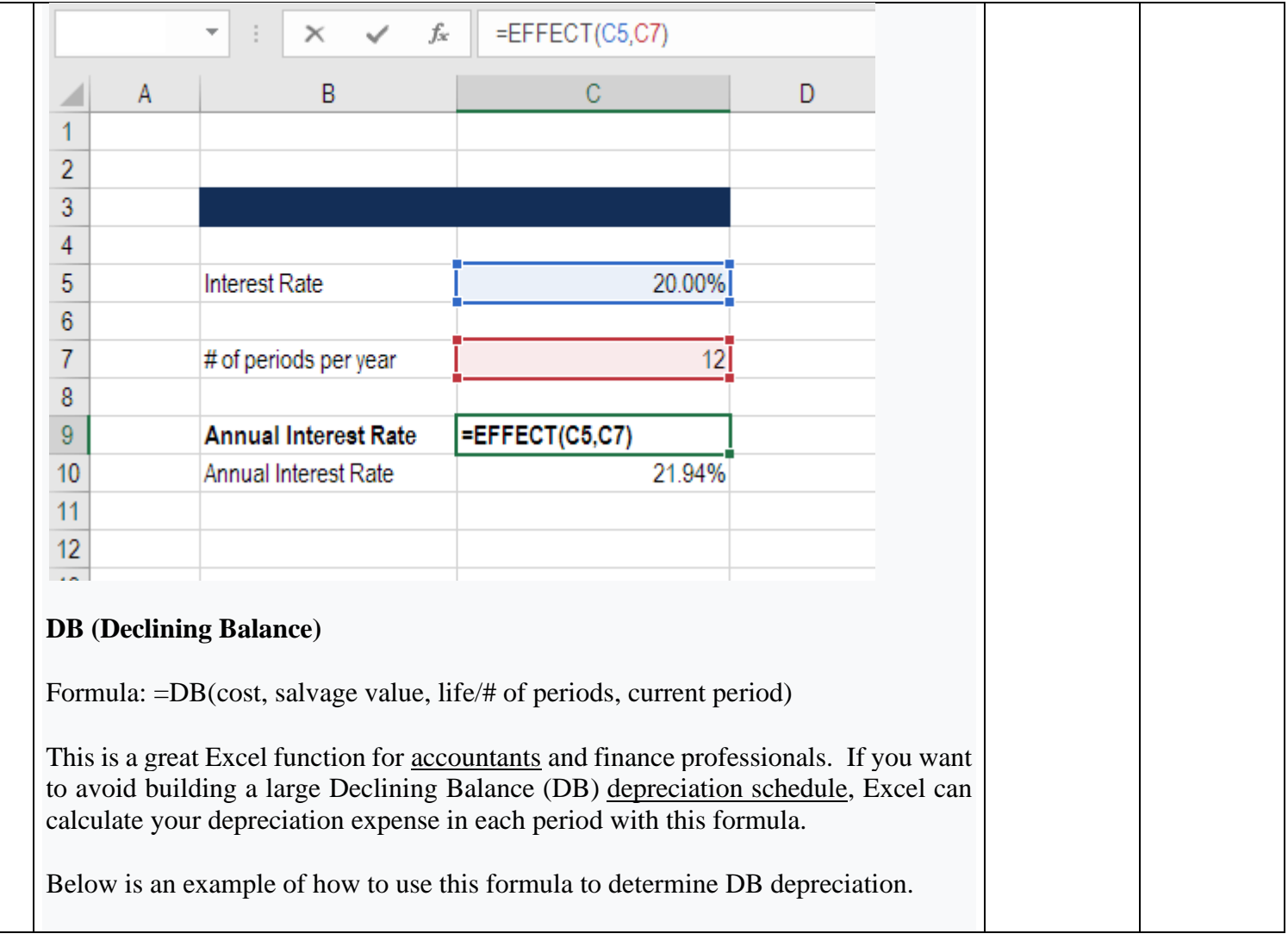

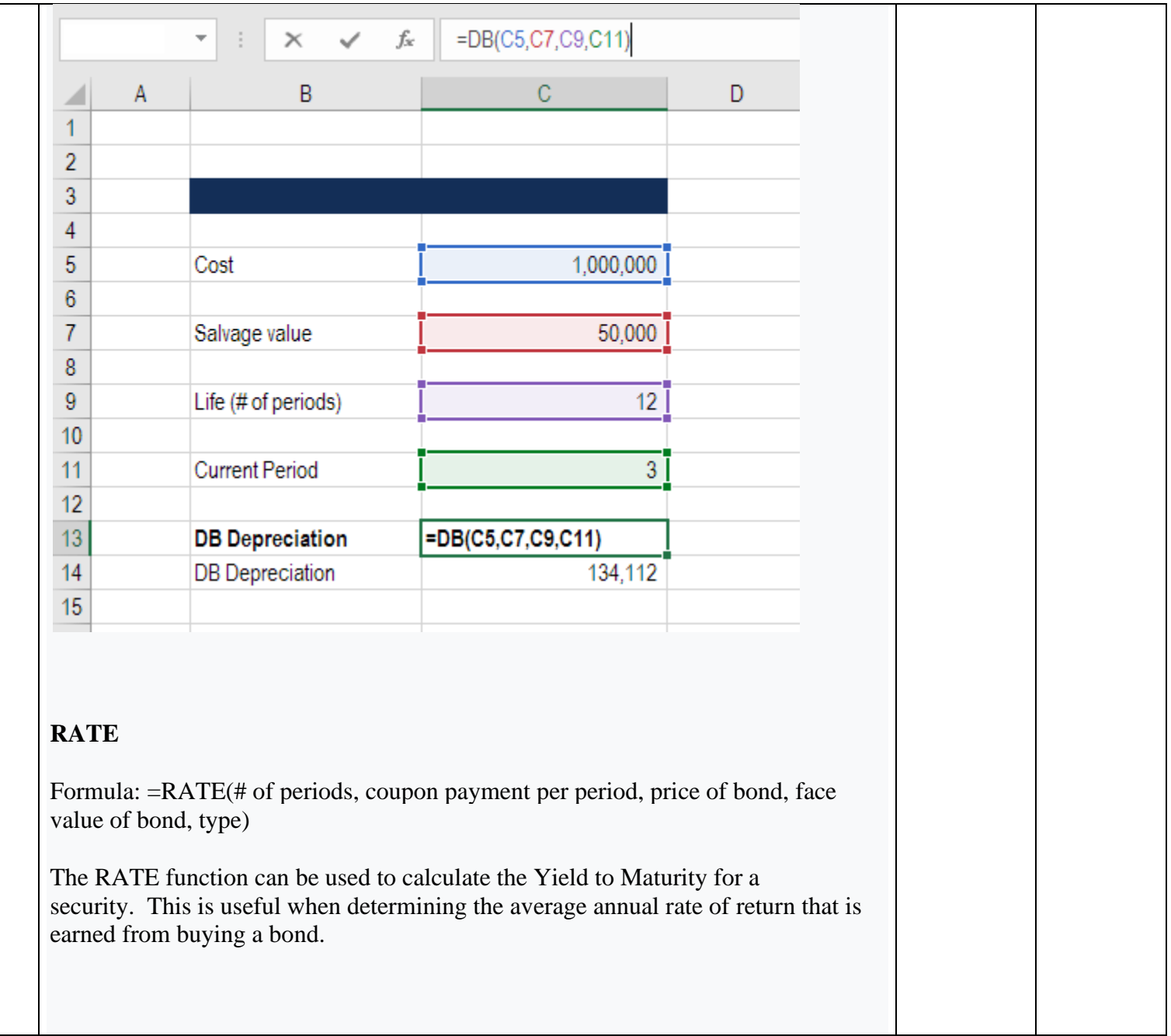

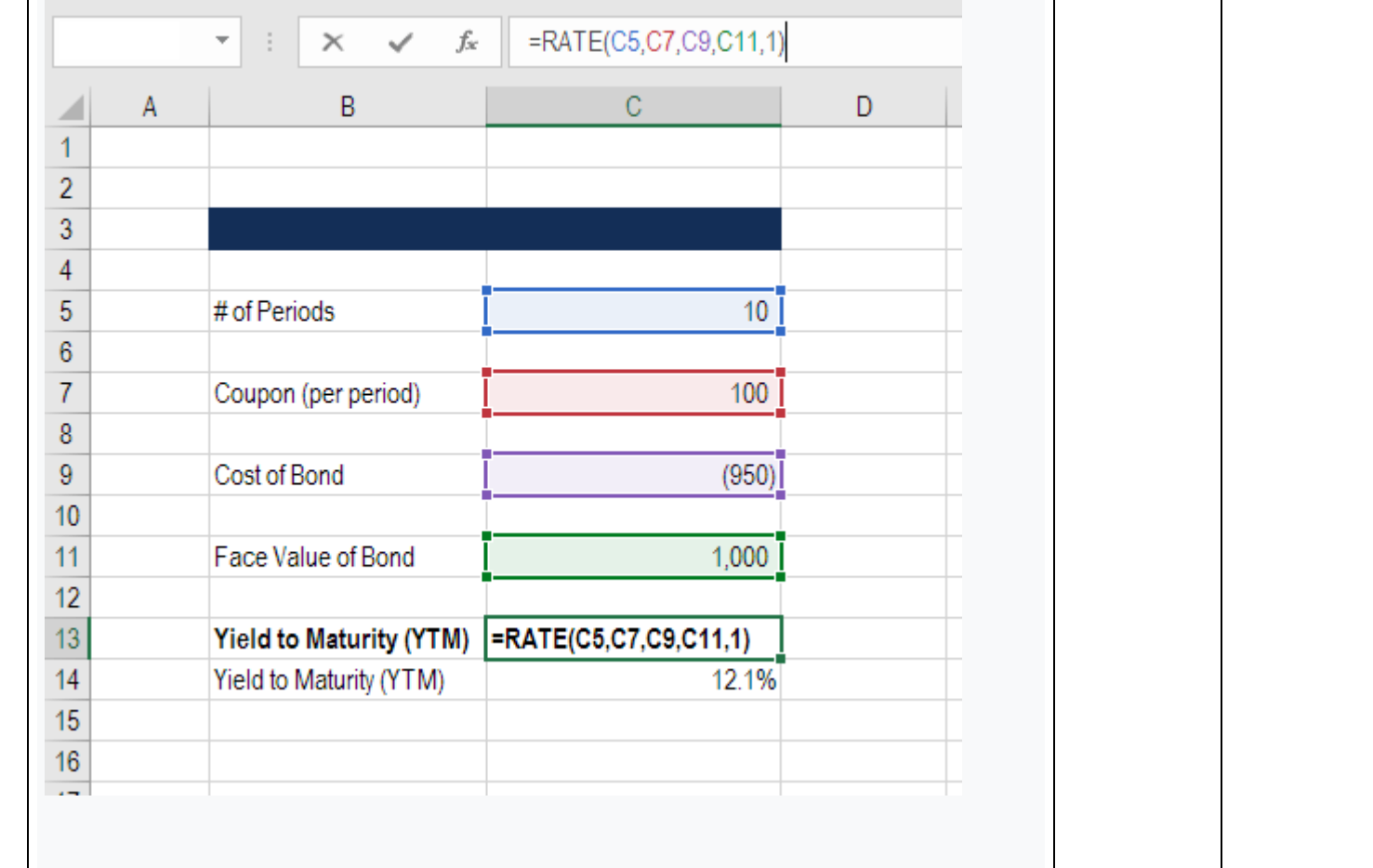

#### **SLOPE**

Formula: =SLOPE(dependent variable, independent variable)

Finance professionals often have to calculate the **[Beta](https://corporatefinanceinstitute.com/resources/templates/valuation-templates/unlevered-beta-asset-beta/)** (volatility) of a stock when performing valuation analysis and financial modeling. While you can grab a stock's Beta from [Bloomberg](https://corporatefinanceinstitute.com/resources/data/bloomberg-professional/) or from [CapIQ,](https://corporatefinanceinstitute.com/resources/data/capiq/) it's often the best practice to build the analysis yourself in Excel.

The slope function in Excel allows you to easily calculate [Beta,](https://corporatefinanceinstitute.com/resources/templates/valuation-templates/unlevered-beta-asset-beta/) given the weekly returns for a stock and the index you wish to compare it to.

The example below shows exactly how to calculate beta in Excel for financial analysis.

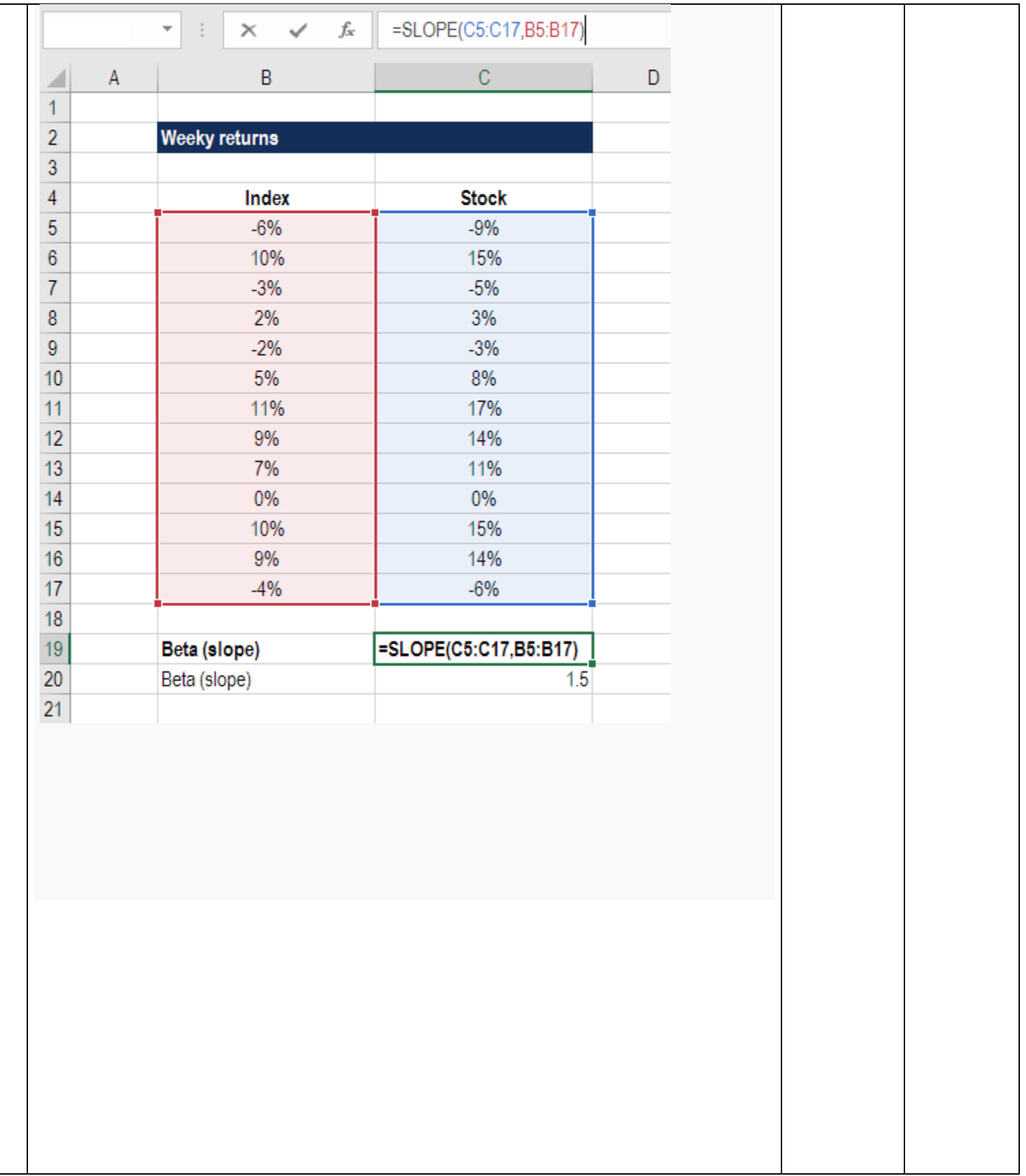